# J. DOWNLOAD

### Clear Contents Of Table In Word For Mac

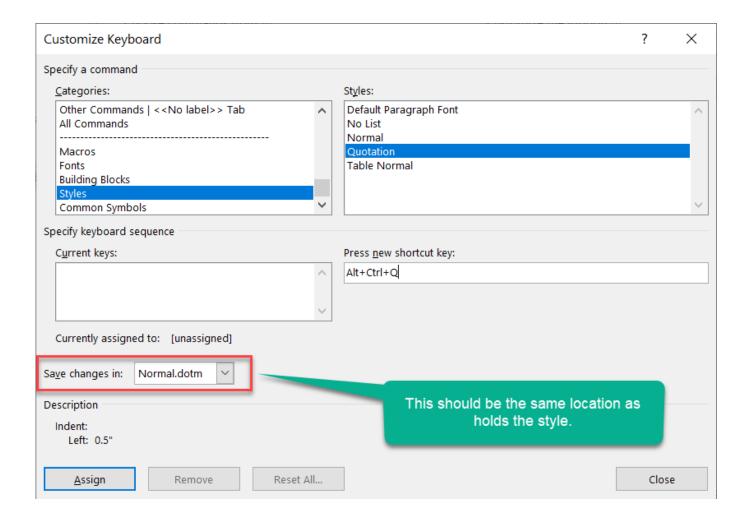

Clear Contents Of Table In Word For Mac

1/3

## J. DOWNLOAD

2/3

See details in the Quickstart Guides above When inserting a data table, make sure the first row/column is marked as a header and includes a description of the type of data used in each row or column. For links, avoid using link text such as "Here" or "Click for more" Instead make sure link destinations are clear outside the context.. Many readers will assume that if the table of contents has errors, the rest of the document will too.. Clear Contents Of Table In Word MacSince the table of contents is often the first impression of the document, you want to get it right.. In Word 2011, you can use the elaborate Styles dialog PowerPoint doesn't let you make new table styles.

May 25, 2016 Apple Footer This site contains user submitted content, comments and opinions and is for informational purposes only.

### clear contents table word

clear contents table word, clear contents table word mac, how to clear cell contents in word table mac, microsoft word clear table contents, clear contents of cells in word table, vba word clear table contents, clear cell contents word table, remove contents from table word

A system security document I was editing had blank table of contents entries in Word.

## how to clear cell contents in word table mac

Apart from copying the table and pasting as values, this article will introduce a couple of ways to clear/delete table formatting style without losing table data in Excel.. Please do as follows:1 Select any cell in the table you will clear table formatting from to activate the Table Tools, and then click Design > Convert to Range.

### clear contents of cells in word table

Clear: Clears the formatting for the selected table element Set as Default Table Style for This Workbook: If you choose this option, the current table style will be applied to any new tables you make in the active workbook.. Table styles are new for Word and Excel in Office 2011 for Mac The Ribbon's Table Styles gallery and submenu make it very easy to apply great formats to your tables, so we're sure you'll like them.. The world's largest free Microsoft video-clip help library with over 4000 video-clips.. Microsoft Table Of Contents TutorialEdit Table Of Contents In WordTable styles are new for Word and Excel in Office 2011 for Mac.. Add a row or column You can add a row above or below the cursor position Click where you want in your table to add a row or column and then click the Layout tab (this is the tab next to the Table.. Clear table formatting style without losing table data by an amazing tool Clear table formatting style without losing table data by Convert to Range featureActually we can apply the Convert to Range feature to remove table formatting style from a table easily.. Apple may provide or recommend responses as a possible solution based on the information provided; every potential issue may involve several factors not detailed in the conversations captured in an electronic forum and Apple can therefore provide no guarantee as to the. e10c415e6f

3/3